Pandora event display

Part 2: Visualizing the algorithms

(Exercise)

Isobel Mawby and Steve Dennis for the Pandora team

09/11/2022

7<sup>th</sup> UK LArTPC Software and Analysis Workshop

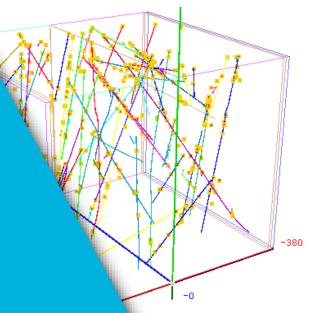

#### **Reconstruction session**

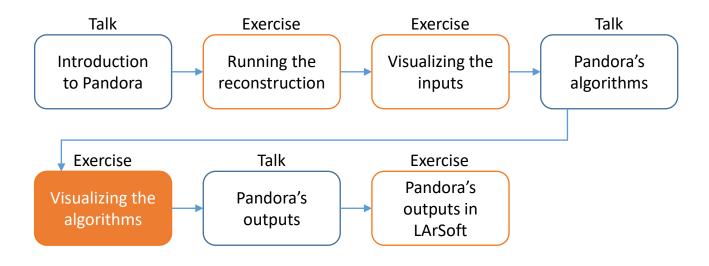

Credit: These slides are based on previous LArSoft workshop slides by Andrew Smith

Key references:

Pandora ProtoDUNE paper
Pandora MicroBooNE paper

#### Goals

- This session scheduled for 45 minutes
- Main goal Visualize the status of the pattern-recognition after each main stage
  - Add the visual monitoring algorithm to the Pandora configuration XML file after running the:
    - 2D reconstruction
    - 3D vertex reconstruction
    - Track & Shower reconstruction & particle refinement
    - 3D hit reconstruction
    - Neutrino hierarchy reconstruction
- Please don't worry if you don't get through all of the steps
  - This session is just for you to get some intuition for what Pandora's algorithms do

Main goal

Visualize the algorithms

## The neutrino algorithm chain

Go to our config directory and make a copy of the Pandora neutrino XML settings file

```
$ cd $MRB_TOP/reco/config
$ cp $LARPANDORA_DIR/scripts/PandoraSettings_Neutrino_Standard.xml MyPandoraSettings_Neutrino_Standard.xml
$ vim MyPandoraSettings_Neutrino_Standard.xml
```

Look through the file for the sections listed below:

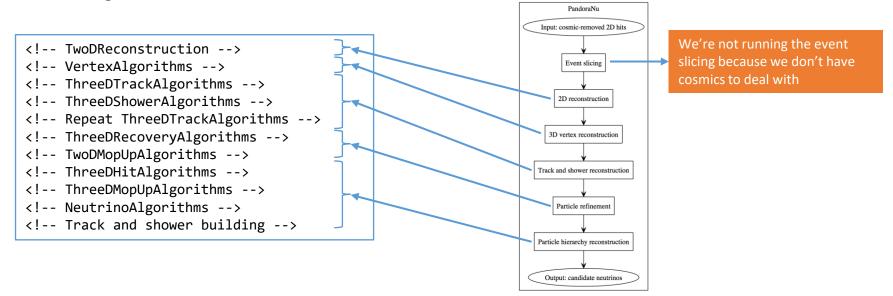

### Point to our neutrino settings file

- Modify MyPandoraSettings\_Master\_Standard.xml and point it to our new neutrino settings file
- Remove the visual monitoring algorithms that we've been using so far

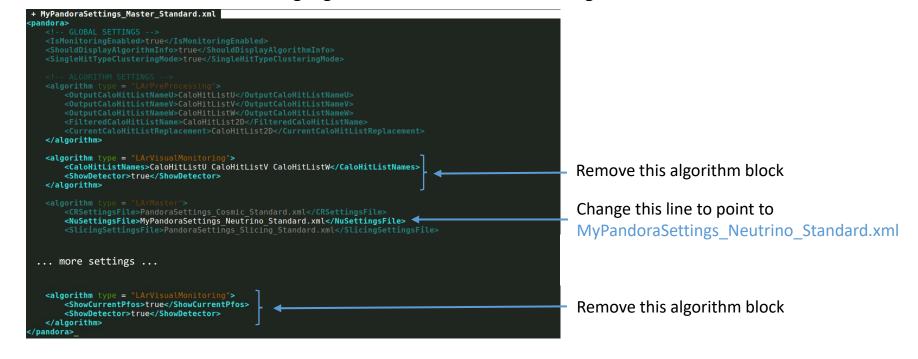

2D reconstruction

#### Add in some visualizations

Add to MyPandoraSettings\_Neutrino\_Standard.xml at the end of the TwoDReconstruction section

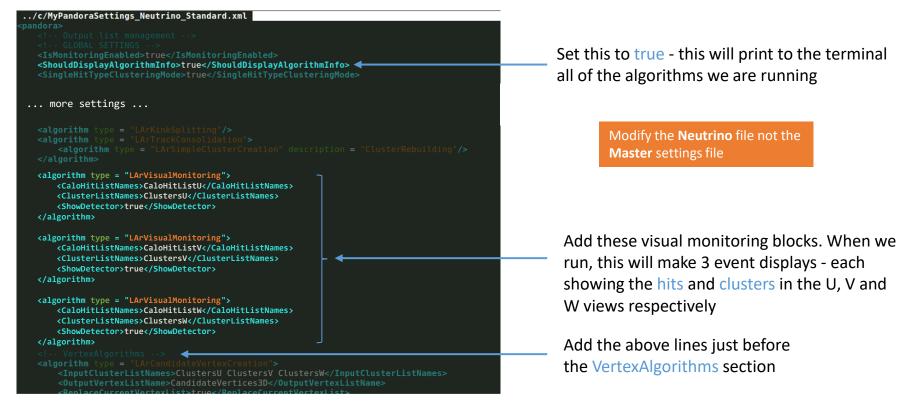

## Visualizing the initial 2D reconstruction

```
$ cd $MRB_TOP/reco/work
$ lar -c event_display_driver.fcl -s reco_events.root -n 1
```

Let's just look at 1 event for now!

Can also run on pre-made reco file in /home/share/november2022/reconstruction/

```
Eve Main Window
                                                                          the VIS time paramterisation
                                                                        -2021 07:48:28 CDT Opened input file "reco2 events.root
                                                                     nning Algorithm: Alg0001, LArPreProcessing
                                                                                                                                                                                              Viewer 1 | Multi-View | 3D View | W View | U View | V View | 2D Views
                                                                    unning Algorithm: Alg0002, LArClusteringParent
-> Running Algorithm: Alg0003, LArTrackClusterCreation

    Viewers

                                                                     unning Algorithm: Alg0004, LArLayerSplitting
                                                                    tunning Algorithm: Alg0005, LArLongitudinalAssociation
           2D clustering
                                                                                                                                                          Event Display 0
                                                                    dunning Algorithm: Alg0006, LArTransverseAssociation
                                                                                                                                                          CaloHitListU
                                                                     nning Algorithm: Alg0007, LArLongitudinalExtension
                                                                    unning Algorithm: Alg0008, LArTransverseExtension
unning Algorithm: Alg0009, LArCrossGapsAssociation
           algorithms in
                                                                                                                                                                                  2D clusters in
                                                                     unning Algorithm: Alg0011, LArOvershootSplitting
                the U-view
                                                                    unning Algorithm: Alg0012, LArBranchSplitting
                                                                                                                                                                                      the U view
                                                                     unning Algorithm: Alg0014, LArTrackConsolidatio
                                                                    tunning Algorithm: Alg8816, LArClusteringParent
                                                                   --> Running Algorithm: Alg0017, LArTrackClusterCreation
Running Algorithm: Alg0018, LArLayerSplitting
                                                                    unning Algorithm: Alg8019, LArLongitudinalAssociation
           2D clustering
                                                                   Running Algorithm: Alg0020, LArTransverseAssociation
Running Algorithm: Alg0021, LArLongitudinalExtension
                                                                                                                                                               Guides | Clipping | Extras |
                                                                                                                                                              GLViewer [TGLSAViewer]
           algorithms in
                                                                   Running Algorithm: Alg0023, LArCrossGapsAssociation
Running Algorithm: Alg0024, LArCrossGapsExtension
                                                                                                                                                           Ignore sizes
                                                                    unning Algorithm: Alg0025, LArOvershootSplitting
                                                                                                                                                          Reset on update
                 the V-view
                                                                   Running Algorithm: Alg0026, LArBranchSplitting
Running Algorithm: Alg0027, LArKinkSplitting
                                                                    tunning Algorithm: Alg0028, LArTrackConsolidation
                                                                     > Running Algorithm: Alg8831, LArTrackClusterCreation
                                                                   Running Algorithm: Alg0032, LArLayerSplitting
Running Algorithm: Alg0033, LArLongitudinalAssoci
           2D clustering
                                                                                                                                                          Clear Color
                                                                    unning Algorithm: Alg0034, LArTransverseAssociation
                                                                    unning Algorithm: Alg8036, LArTransverseExtension
           algorithms in
                                                                    unning Algorithm: Alg0037, LArCrossGapsAssociatio
                                                                                                                                                                         Right Right
                                                                   Running Algorithm: Alg0038, LArCrossGapsExtension
Running Algorithm: Alg0039, LArOvershootSplitting
                the U-view
                                                                     unning Algorithm: Alg0040, LArBranchSplitting
                                                                   Running Algorithm: Alg0041, LArKinkSplitting
Running Algorithm: Alg0042, LArTrackConsolidation
                                                                                                                                                                                              Command (local):
                                                                                                                                                          Wireframe line-width:
                                                                   ndoraMonitoring, only able to use default TApplication (limited functiona
First visualization
                                                                   ndoraMonitoring::InitializeEve(): DISPLAY environment set to localhost:43
                                                                   ndoraMonitoring::InitializeEve(): Caught TEveException: TEveManager::Crea
                                                                    doraMonitoring::InitializeEve(): Attempt to release ROOT from batch mode
```

# Looking at the reconstructed particles – 3D View

Turn off the hits, we've included them so you can always refer back to the inputs if you like

Expand the list of clusters

Try turning on and off some of the clusters so you can see what they correspond to in the viewer

Clusters are ordered by the total energy deposited

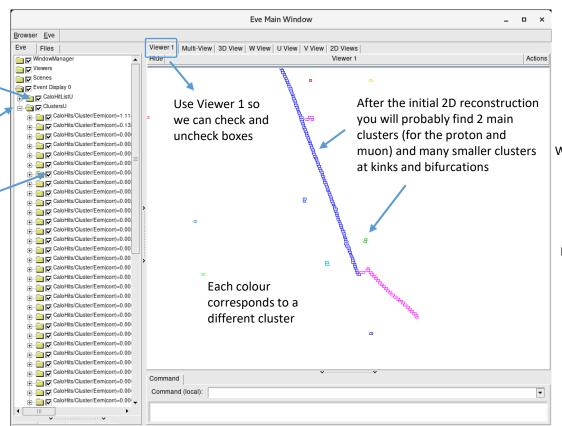

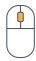

Wheel up - zoom out Wheel down - zoom in Wheel press + drag - pan viewport

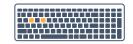

W - wireframe mode R - return from wireframe mode

# Looking at the other views

<algorithm type = "LArVisualMonitoring"> <CaloHitListNames>CaloHitListU</CaloHitListNames> Click in the terminal window <ClusterListNames>ClustersU</ClusterListNames> <ShowDetector>true</ShowDetector> and press Return ← to Return ← </algorithm> visualize the other views <algorithm type = "LArVisualMonitoring"> <CaloHitListNames>CaloHitListV</CaloHitListNames> <ClusterListNames>ClustersV</ClusterListNames> <ShowDetector>true</ShowDetector> Return ← </algorithm> <algorithm type = "LArVisualMonitoring"> <CaloHitListNames>CaloHitListW</CaloHitListNames> <ClusterListNames>ClustersW</ClusterListNames> <ShowDetector>true</ShowDetector> Return ← </algorithm> Eve Main Window Eve Main Window Viewer 1 | Multi-View | 3D View | W View | U View | V View | 2D Views Actions Event Display Style | Guides | Clipping | Extras | Style | Guides | Clipping | Extras | GLVlewer [TGLSAViewer] GLViewer [TGLSAViewer] lanore sizes lanore sizes Ignore sizes Reset on update Camera Home Max HQ draw time: Max HQ draw time: Max HQ draw time: Max LO draw time: Max I.O draw time: Max LO draw time: Clear Color Light sources: □ Bottom
 □ ₽ Bottom □ Let □ Right ₽ Left □ Right Front ☑ Specular Front. □ Specular Point-size scale: Command (local) Command (local): Line-width scale: Line-width scale: Line-width scale: Wretrame line-width: 1.0 \*

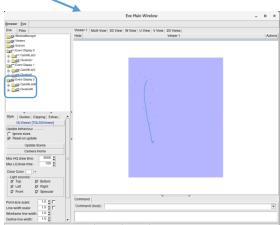

U view clusters V view clusters W view clusters

3D vertex reconstruction

### Add in some more visualizations

Add to MyPandoraSettings\_Neutrino\_Standard.xml at the end of the VertexAlgorithms section

```
<algorithm type = "LArCandidateVertexCreation"> <-</pre>
<algorithm type = "LArEnergyKickVertexSelection"> <</pre>
     <InputCaloHitListNames>CaloHitListU CaloHitListV CaloHitListW</imputCal</p>
<algorithm type = "LArVisualMonitoring">
     <ClusterListNames>ClustersV</ClusterListNames>
     <VertexListNames>CandidateVertices3D</VertexListNames>
     <ShowDetector>true</ShowDetector>
 </algorithm>
 <algorithm type = "LArVisualMonitoring">
     <ClusterListNames>ClustersW</ClusterListNames>
     <VertexListNames>NeutrinoVertices3D</VertexListNames>
     <ShowDetector>true</ShowDetector>
 </algorithm>
<!-- ThreeDTrackAlgorithms -->
```

The LArCandidateVertexCreation algorithm creates a list of 3D candidate vertices at positions that project onto the ends of the existing 2D clusters

The LArEnergyKickVertexSelection algorithm selects the neutrino vertex from the candidates

Visualize the 3D candidate vertices along with the W-view clusters for comparison

Visualize the selected neutrino vertex along with the W-view clusters for comparison

Add the above lines just before the ThreeDTrackAlgorithms section

### Run Pandora again!

Run our FHiCl file again

```
$ cd $MRB_TOP/reco/work
$ lar -c event_display_driver.fcl -s reco_events.root -n 1
```

After the event display has loaded press Return 

three times, to skip through our visualizations from part 1

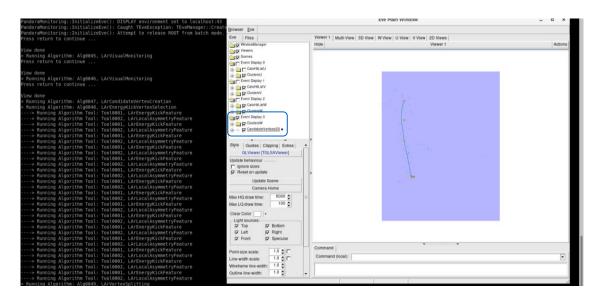

### Candidate 3D vertices vs W-view clusters

Expand the list of candidate Eve Main Window Browser Eve vertices - there will be many! Eve Files Hide Scenes Event Display 0 CaloHitListU ClustersU The yellow circles are Event Display 1 CaloHitListV the candidate vertices : ClustersV Event Display 2 CaloHitListW ClustersW In this viewer the 3D Event Display 3 Each vertex here is displayed vertices are projected into ClustersW as a yellow circle in the viewer CandidateVertices3D the X-Z plane - this matches -Vertex x: -124.446 y: -34.54 up with the W-view clusters --- Vertex x: -124.446 y: -75.42 -Vertex x: -100.959 y: -3.231 -Vertex x: -92.3164 y: 5.848 Command Command (local):

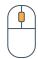

Wheel up - zoom out
Wheel down - zoom in
Wheel press + drag - pan viewport

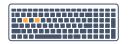

W - wireframe mode
R - return from wireframe mode

### Candidate 3D vertices vs W-view clusters

Expand the list of candidate vertices - there will be many!

Each vertex here is displayed as a yellow circle in the viewer

When you are finished, press Return ← to move to the next display

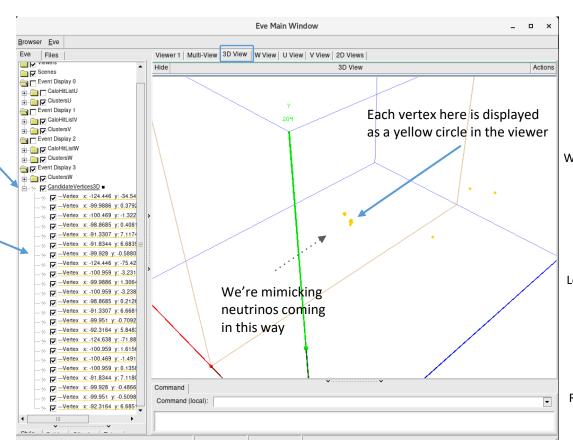

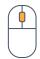

Wheel up - zoom out
Wheel down - zoom in
Wheel press + drag - pan viewport

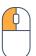

Left press + drag - rotate 3D view

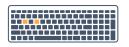

W - wireframe mode R - return from wireframe mode

### Selected neutrino vertex vs W-view clusters

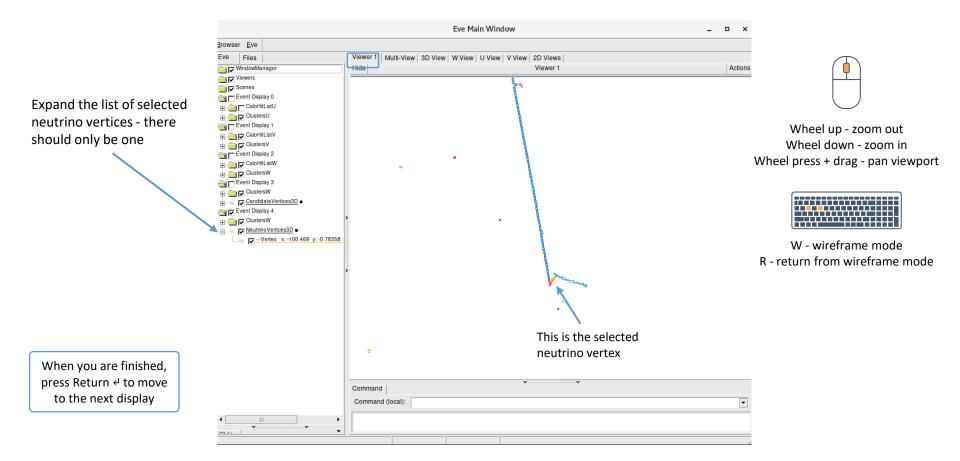

3D track & shower reconstruction

#### Add in some more visualizations

Add to MyPandoraSettings\_Neutrino\_Standard.xml at the end of the TwoDMopUpAlgorithms section

```
<algorithm type = "LArVisualMonitoring">
                                                                                             Visualize the track-like and shower-like
   <PfoListNames>TrackParticles3D ShowerParticles3D</PfoListNames>
                                                                                             reconstructed particles
   <ShowDetector>true</ShowDetector>
</algorithm>
                                                                                             Add the above lines just before the
                                                                                             ThreeDHitAlgorithms section
                                                                                                             Run Pandora once again!
   $ cd $MRB TOP/reco/work
   $ lar -c event_display_driver.fcl -s reco events.root -n 1
```

After the event display has loaded press Return 

five times, to skip through our visualizations from parts 1-2

# Reconstructed track & shower-like particles

Eve Main Window Browser Eve Expand all of the menus to see Files Multi-View 3D View W View U View V View 2D Views WindowManager Viewer 1 Actions the clusters at this point and Scenes how they have been matched Event Display 0 CaloHitListU together into reconstructed Remember, in Viewer ClustersU Event Display 1 Wheel up - zoom out particles (PFOs) 1 we display all views Fach cluster is .... CaloHitListV : ClustersV Wheel down - zoom in on top of each other given a different Event Display 2 Wheel press + drag - pan viewport ... CaloHitListW colour ClustersW Recall how many tiny clusters we Event Display 3 ClustersW previously had! Now pandora has CandidateVertices3D Event Display 4 merged and split them to have zero ClustersW or one cluster per view per PFO -Vertex x: -100.469 y: -0.78358 2<sup>nd</sup> PFO is this W - wireframe mode tiny fragment ☐ TrackParticles3D R - return from wireframe mode PFO/E=0/m=0.105658/PDG=13 Here there are 3 track-like PFOs reconstructed PFO/E=0/m=0.105658/PDG=13 Clusters/PFO/E=0/m=0.105658 Clusters are matched Each PFO has up to Hover over a cluster to see between views! When you are finished, one cluster per view which view it belongs to - in CaloHits/Cluster/Eem(corr)= PFO/E=0/m=0.105658/PDG=13 press Return ← to move this case it's the W view Clusters/PFO/E=0/m=0.105658 ... CaloHits/Cluster/Eem(corr)= to the next display CaloHits/Cluster/Eem(corr)= ShowerParticles3D Command (local): In this event there are no shower-like particles to see

3D hit reconstruction

#### Add in some more visualizations

Add to MyPandoraSettings\_Neutrino\_Standard.xml at the end of the ThreeDHitAlgorithms section

```
<algorithm type = "LArVisualMonitoring">
                                                                                                Visualize the reconstructed particles again
   <PfoListNames>TrackParticles3D ShowerParticles3D</PfoListNames>
   <ShowDetector>true</ShowDetector>
</algorithm>
                                                                                                Add the above lines just before the
                                                                                                ThreeDMopUpAlgorithms section
   <InputPfoListNames>TrackParticles3D ShowerParticles3D</InputPfoListNames>
   <DaughterListNames>ClustersU ClustersV ClustersW TrackClusters3D ShowerClusters3D
                                                                                                                Run Pandora once again!
  $ cd $MRB TOP/reco/work
  $ lar -c event display driver.fcl -s reco events.root -n 1
```

 After the event display has loaded press Return ← six times, to skip through our visualizations from parts 1-3

#### 3D hits

When you are finished, press Return 4 to close the event display

Expand the list of candidate vertices - there will be many!

Our PFOs now have a new cluster of 3D hits that we have just created

Since the last step, one of the particles has been classified as shower like - we use different 3D hit creation algorithms depending on the PFOs track-shower classification

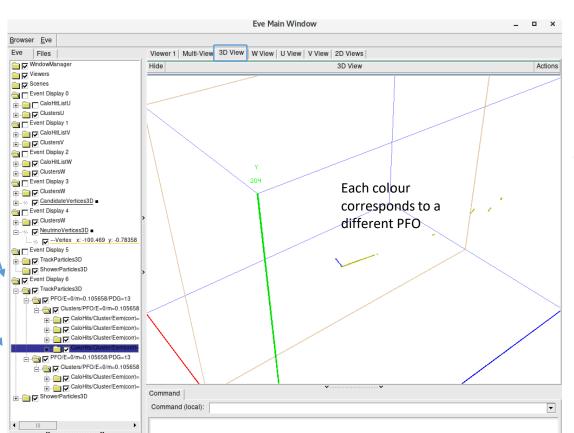

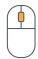

Wheel up - zoom out
Wheel down - zoom in
Wheel press + drag - pan viewport

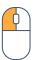

Left press + drag - rotate 3D view

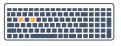

W - wireframe mode R - return from wireframe mode

Neutrino hierarchy reconstruction

#### Add in some more visualizations

Add to MyPandoraSettings Neutrino Standard.xml at the end of the file

```
<PfoListNames>NeutrinoParticles3D TrackParticles3D ShowerParticles3D/PfoListNames>
    <VertexListNames>NeutrinoVertices3D DaughterVertices3D CandidateVertices3D/VertexListNames>
    <ClusterListNames>ClustersU ClustersV ClustersW TrackClusters3D ShowerClusters3D</ClusterListNames>
    <CaloHitListNames>CaloHitListU CaloHitListV CaloHitListW CaloHitList2D</CaloHitListNames>
<algorithm type = "LArVisualMonitoring">
                                                                                                           Visualize the final reconstructed particles
    <ShowCurrentPfos>true</ShowCurrentPfos>
    <ShowDetector>true</ShowDetector>
</algorithm>
                                                                                                                              Run Pandora once again!
```

\$ cd \$MRB\_TOP/reco/work
\$ lar -c event\_display\_driver.fcl -s reco\_events.root -n 1

After the event display has loaded press Return ← seven times, to skip through parts 1-4

### The final outcome

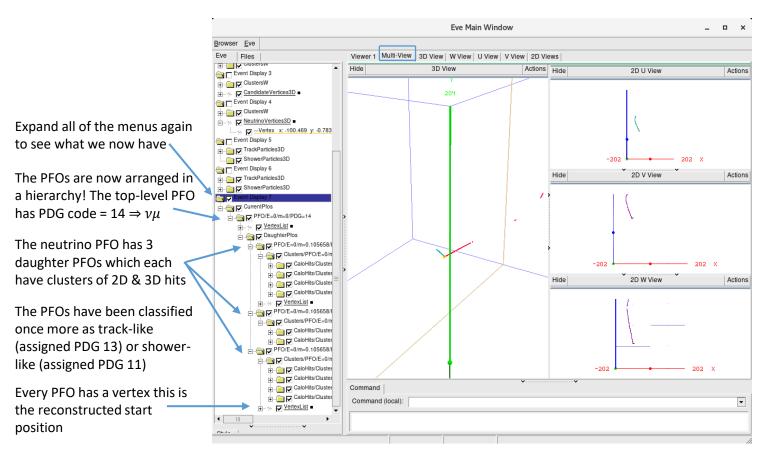

When you are finished, press Return & to close the event display

# Secondary particles - a different event

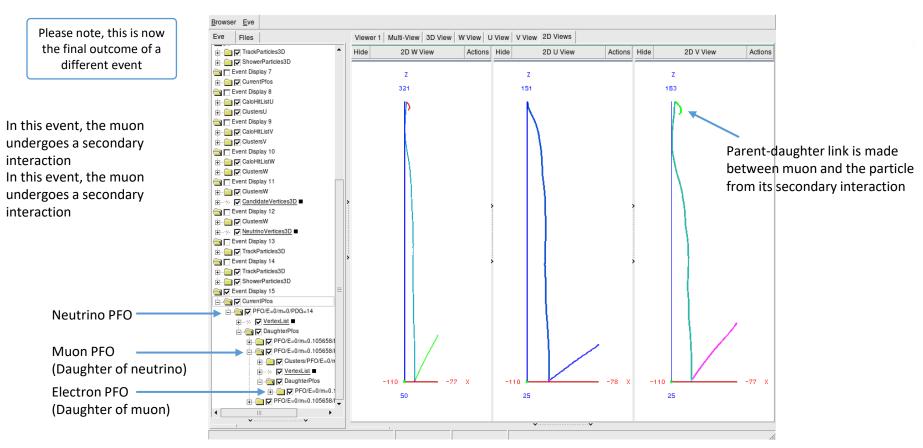

# Got spare time?

Run your FHiCL file again over multiple events
Do you understand what Pandora is doing in each of the steps?